## MANAGING WIKIPEDIA ASSIGNMENTS

WIKIPROJECT LIMNOLOGY & OCEANOGRAPHY

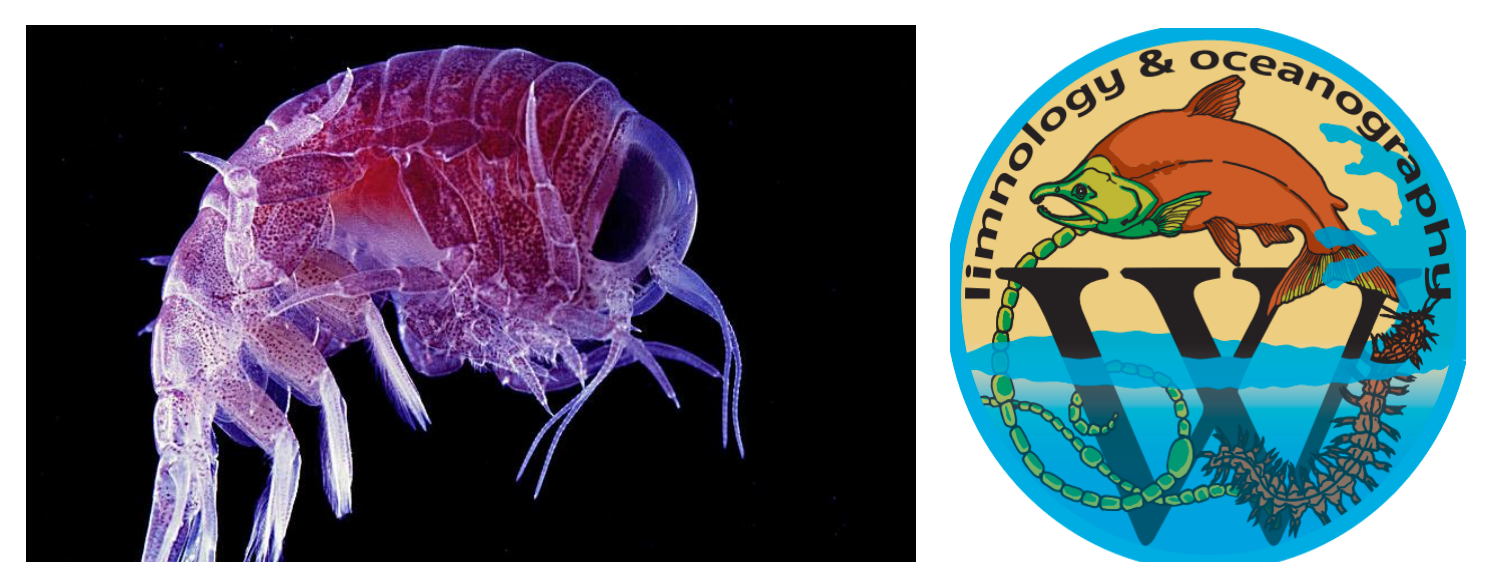

*Hyperia macrocephela. Image by Uwe Kils, Own work, CC BY-SA 3.0*

Your students' progress on their Wikipedia assignments can be tracked throughout the semester in a few different ways. One is t[he "Students" tab in your class dashboard](https://dashboard.wikiedu.org/training/instructors/new-instructor-orientation/dashboard-student-assignments-and-exercises), which will allow you to view the progress each has made on training modules, assignment drafts and edits, and their peer reviews.

There's also some helpful information in the Frequently Asked Questions on [how to monitor recent](https://dashboard.wikiedu.org/faq/2)  [student activities,](https://dashboard.wikiedu.org/faq/2) [how to view the articles edited by your students,](https://dashboard.wikiedu.org/faq/3) and [how to view everything a](https://dashboard.wikiedu.org/faq/4)  [student has done since the start of the Wikipedia assignment.](https://dashboard.wikiedu.org/faq/4)

When it comes time to grade student assignments, there are a few things to keep in mind that are outlined on the WikiEdu page on "[Tips for Grading a Wikipedia Assignment](https://wikiedu.org/blog/2017/11/15/tips-for-grading-a-wikipedia-assignment/)". [This example marking](https://upload.wikimedia.org/wikipedia/commons/d/d2/Wiki_Education_Classroom_Program_example_grading_rubric.pdf)  [rubric](https://upload.wikimedia.org/wikipedia/commons/d/d2/Wiki_Education_Classroom_Program_example_grading_rubric.pdf) available on the WikiEdu site may also be a helpful resource.

If your students have worked in pairs or groups, you may want to determine who added what content to their page. [The Article Viewer tool](https://dashboard.wikiedu.org/training/instructors/new-instructor-orientation/authorship-highlighting) in the "Articles" tab of the Dashboard can be used to view the current version of the article. Once authorship has loaded, the details of which text was written by which student will be overlaid on the article page.

And finally – it's important to note that there can sometimes be a lag between your students completing a milestone and that information appearing in your class dashboard. If you suspect that there is a significant lag before your students' accomplishments are reported in your dashboard, you can contact your WikiEdu point person to resolve the discrepancy.

[https://en.wikipedia.org/wiki/Wikipedia:WikiProject\\_Limnology\\_and\\_Oceanography](https://en.wikipedia.org/wiki/Wikipedia:WikiProject_Limnology_and_Oceanography)